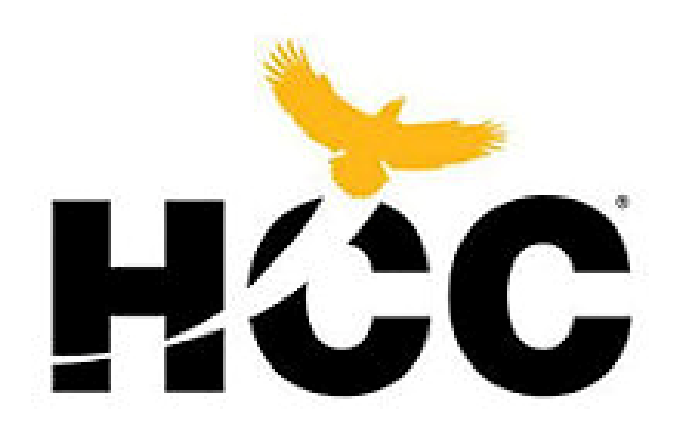

# **HOUSTON COMMUNITY COLLEGE**

# **HCC Dual Credit Process**

## **THIS IS A MULTI-STEP PROCESS**.

Start **NOW** to make sure your applications go<br>through before the deadline.

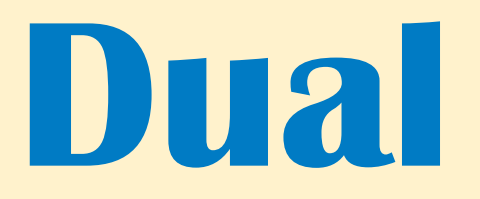

## **1. adjective consisting of or involving two parts or components usually in pairs**

For 1<sup>st</sup> time applicants, there are 2 steps that need to be done to complete the Dual Credit application process.

- The first step is with the college (HCC)
- The second step is with the high school (Tompkins)

# Complete and submit your application on Apply Texas

(Allow sufficient time for the deadline as it takes a few days for the application to go through.)

 $\bullet$  The Apply Texas application has 2 components: 1. THE PROFILE  $\quad$  2. THE ACTUAL APPLICATION  $\sim$  If you only complete the profile portion, you will not receive you HCC student ID#.

Fill in all pages of the application (if needed).

- Students, use your personal email, NOT school or iCloud.
- Parents, if you are helping your child, be sure to fill in answers as if you are the student.

 Questions marked with an asterisk (\*) are required. Otherwise, if you do not know the answer, or how to answer it, you may skip over the question .

 After both sections are complete, watch for an email from HCC with your HCC student ID#. The number will begin with the letter "W" followed by 9 digits.

# Set Up a "My Eagle" Account with HCC

## • Apply to HCC **as a Dual Credit Student**

**√ Go to www.goapplytexas.org** and create an account (1<sup>st</sup> time applicants)

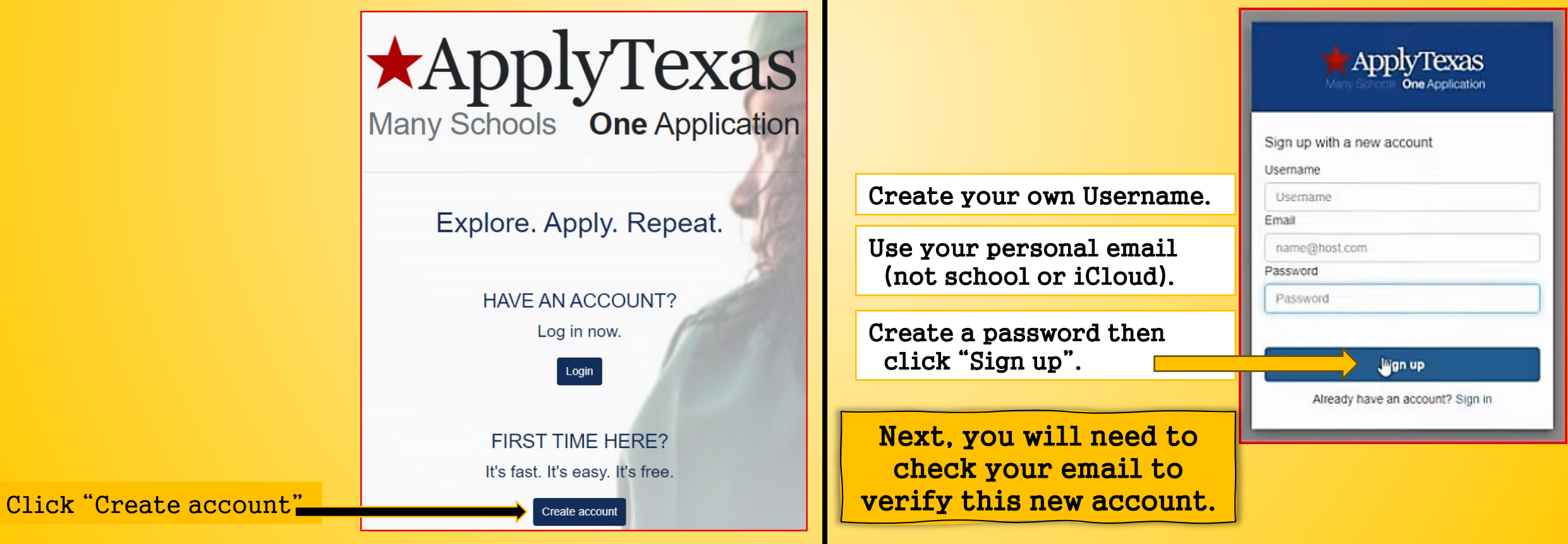

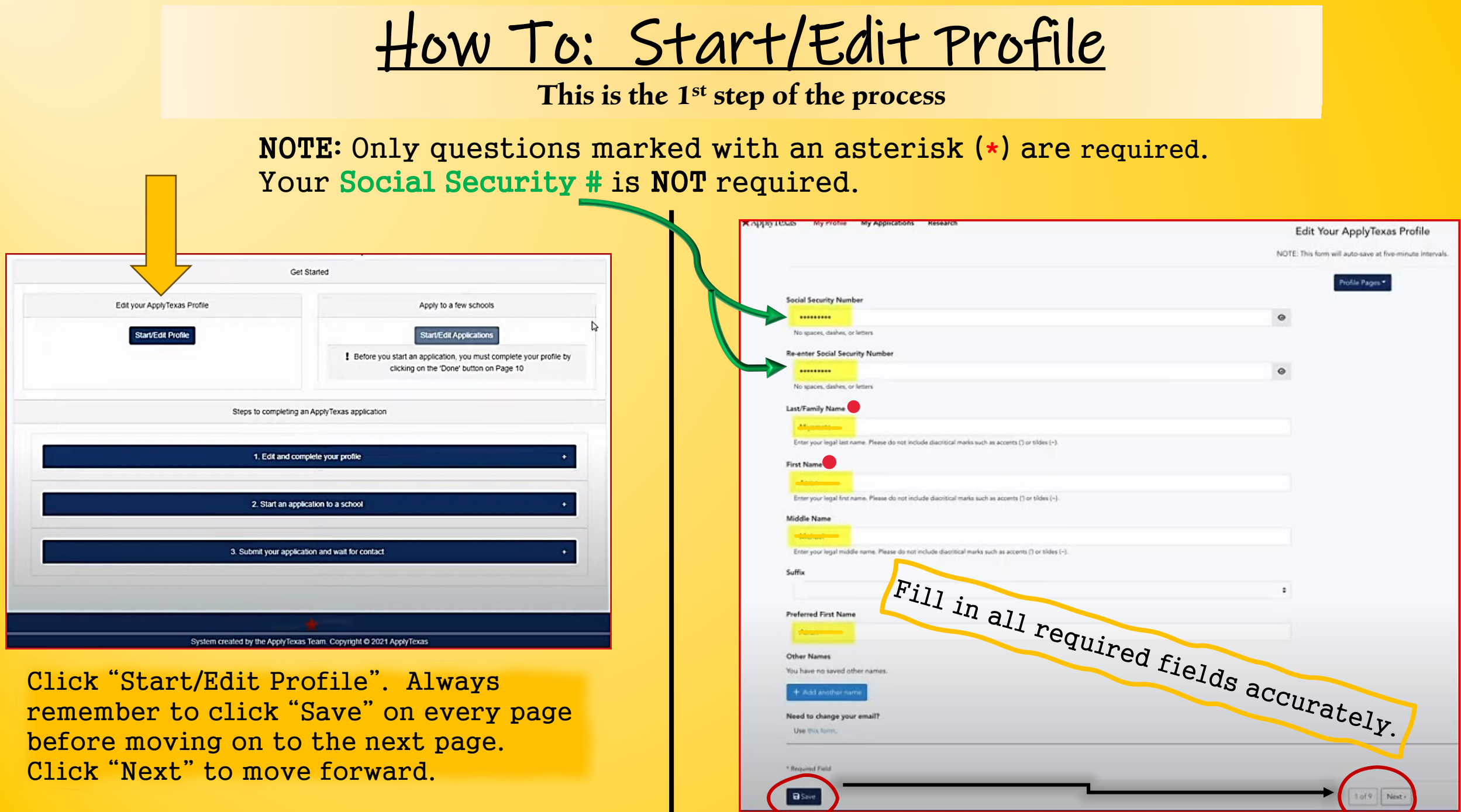

## Type in all your birth information.

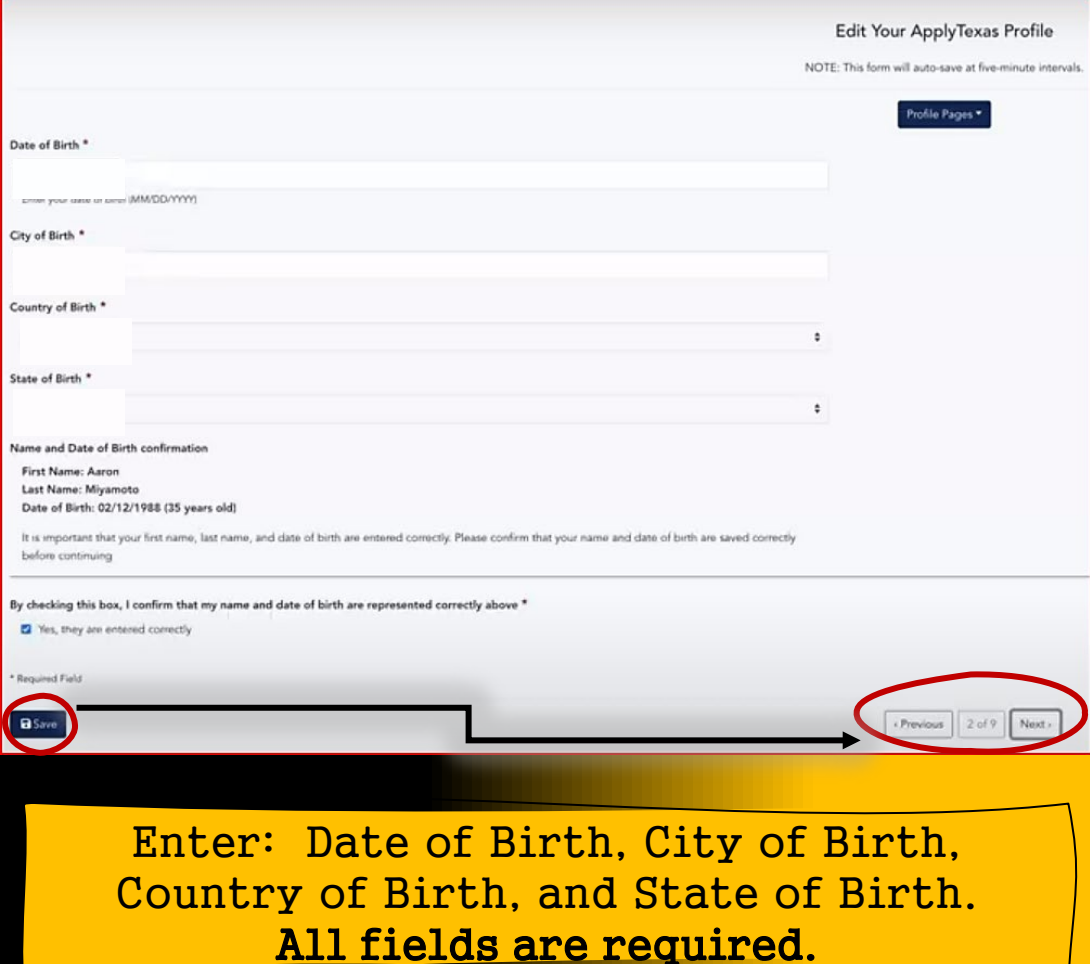

Answer citizenship questions on page 3 accordingly. (Not all answers are required.) Click "Save", then next.

#### Are you a U.S. Citizen? \*

## $O$  Wes

#### Status as a current U.S. military servicemember, veteran, or dependent:

#### D veteran (former U.S. military servicemember)

C) current U.S. military servicemember

- C) spouse or dependent of a veteran or a current U.S. military servicemember
- C spouse or dependent of, or a veteran or current U.S. military servicemember with an injury or illness resulting from military service bervice-connected injury/illness)
- C spouse or dependent of a deceased U.S. servicementher

Please select any that apply to you

#### Are you Hispanic or Latino?

O Yes

## $O$  No

#### Please select the racial category or categories with which you most closely identify.

() American Indian or Alaska Native (A person having origins in any of the original peoples of North and South America (including Central America), and who maintains tribal affiliation or community attachment.)

- □ Asian (A person having origins in any of the original peoples of the Far East, Southeast Asia or the Indian subcontinent including, for example, Cambodia, China, India, Japan, Korea, Malaysia, Pakistan, the Philippine i Vietnam.)
- $\Box$  Black or African American (A person having origins in any of the black racial groups of Africa.)
- C Native Hawaian or Other Pacific Islander (A penon having origins in any of the original peoples of Hawaii, Guam, Samoa, or other Pacific islands.)
- C) White (A person having origins in any of the original peoples of Europe, the Middle East, or North Africa.)
- Check as many as apply

#### Your cender:

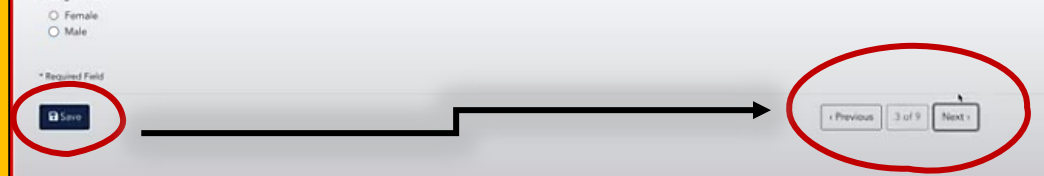

Enter your personal information on page 4. Questions marked with an \* are required. You must "Click to Verify Address".

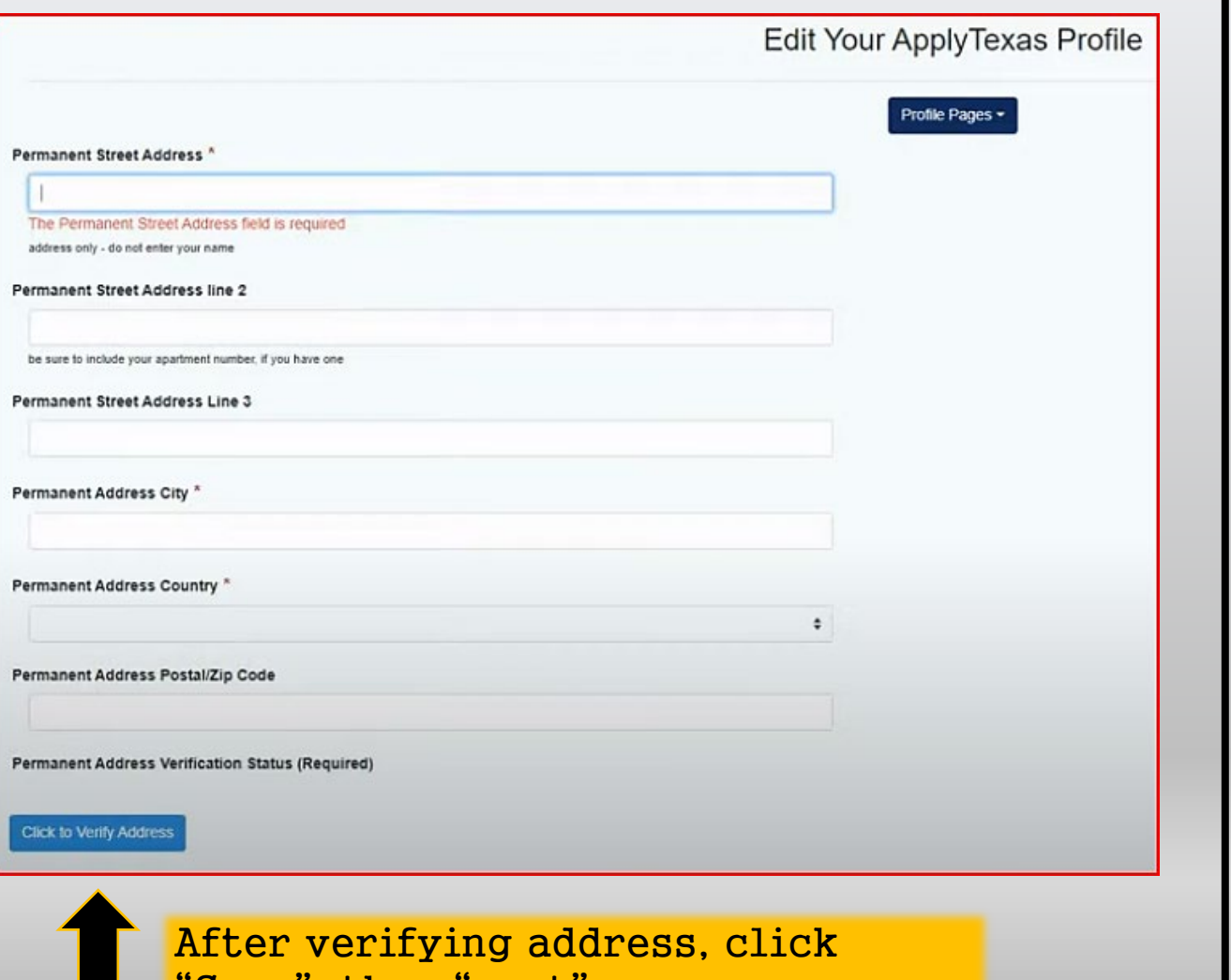

Save", then "next".

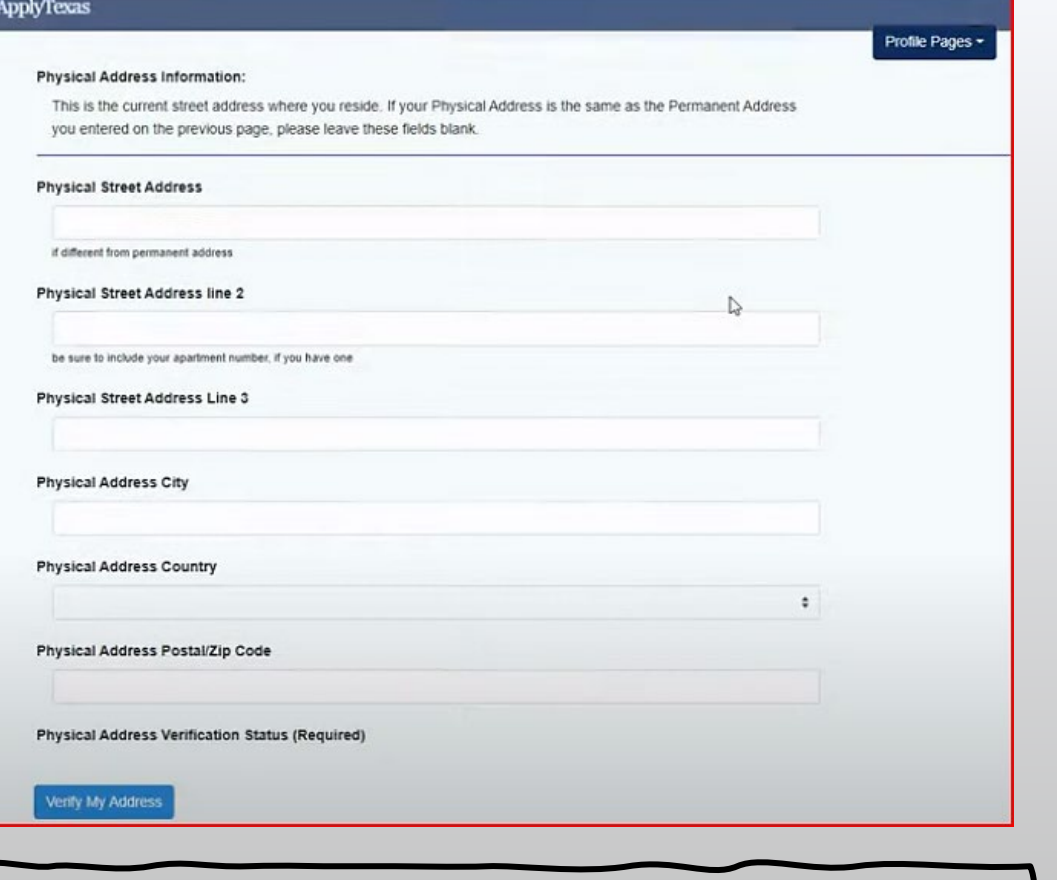

Continue answering questions on page 5. You can leave these fields blank IF your physical address (where you currently live) is the same as the Permanent Address you entered on the previous page. If you fill out this page, be sure to click "Verify My Address". "Save" then "next".

Enter required information on this page. If there is an  $\star$ , the answer is required. Otherwise, you may skip over it.

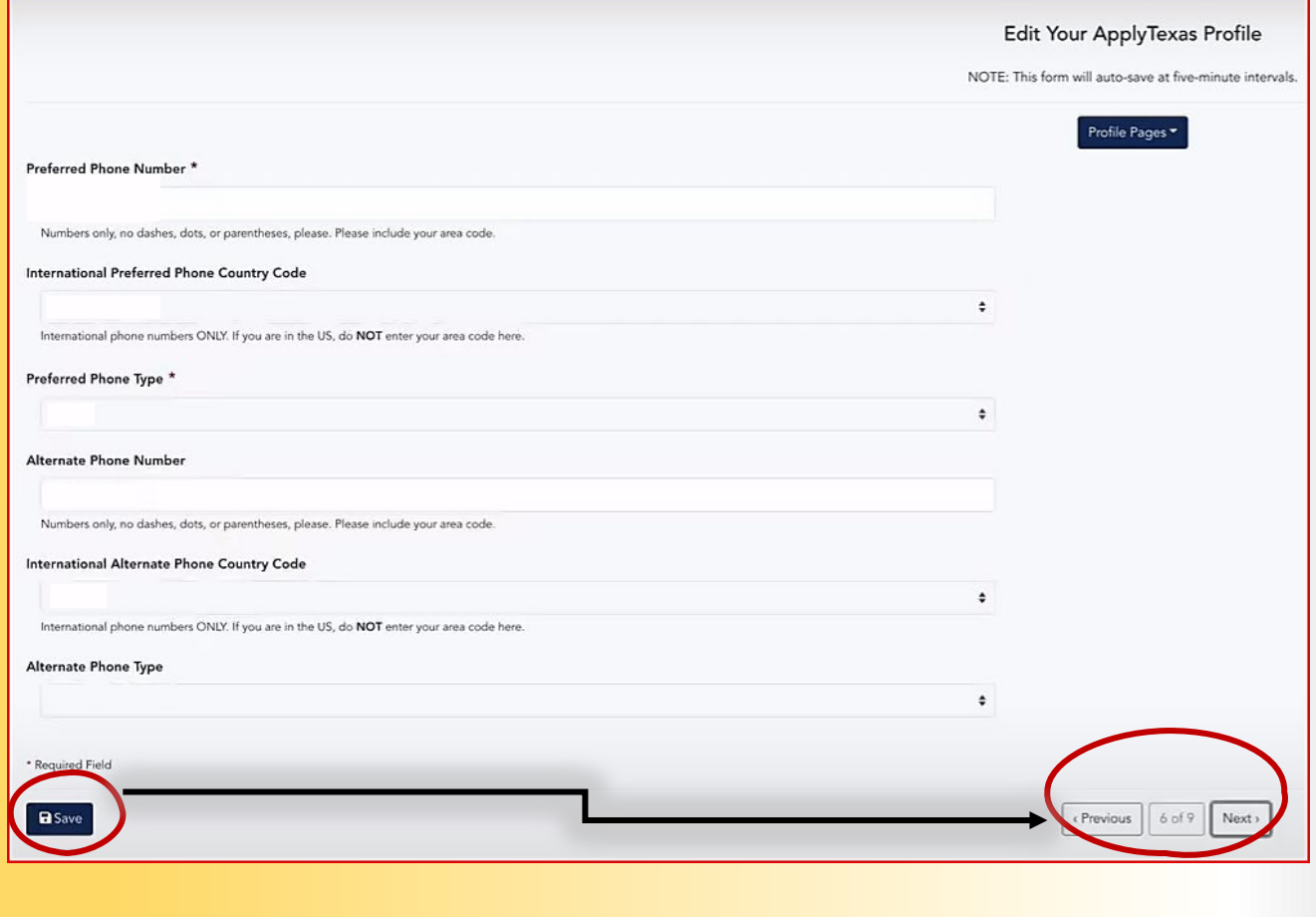

On this page, students will need to enter parent/guardian information as emergency contacts. \* Means the field is required. "Save" and "next".

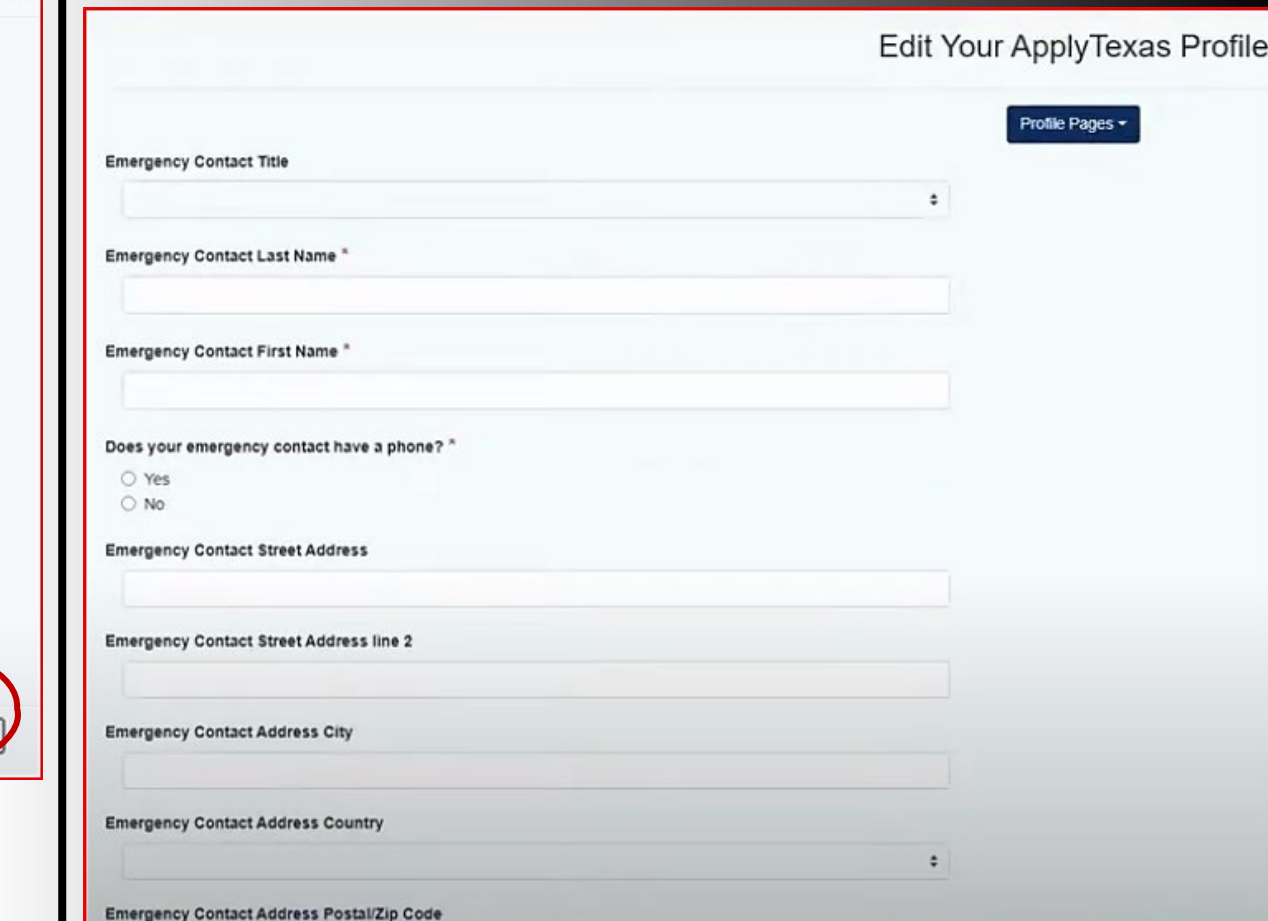

Page 8 is about the high school you attend. Start typing the name of your high school in the search box. Select your high school and follow prompts on the page. Answer all questions marked with an \*.

For the expected graduation date, put in a date of 05/25/your graduation year.

#### Your high school details:

To reset s  $\alpha$ You Expecte

Enter y Previous You have  $+$  Ac Do you

> $\bullet$  No Answe

 $\blacksquare$ 

Enter your high school/secondary school details on this page. Start by using our school search to find the school you graduated from or expect to graduate from. If you attended multiple high schools, you must click on the checkbox below to search for and enter additional high schools. If you are or were homeschooled, please type 'HOME SCHOOLED' in the search box and select either of the entries depending on whether you were home-schooled in Texas or not. You can also search by city by typing the city your high school is located in or adding it before your high school's name. If you never attended a high school/secondary school, type 'NEVER ATTENDED' and select the 'NEVER ATTENDED HIGH SCHOOL OR SECONDARY SCH' option.

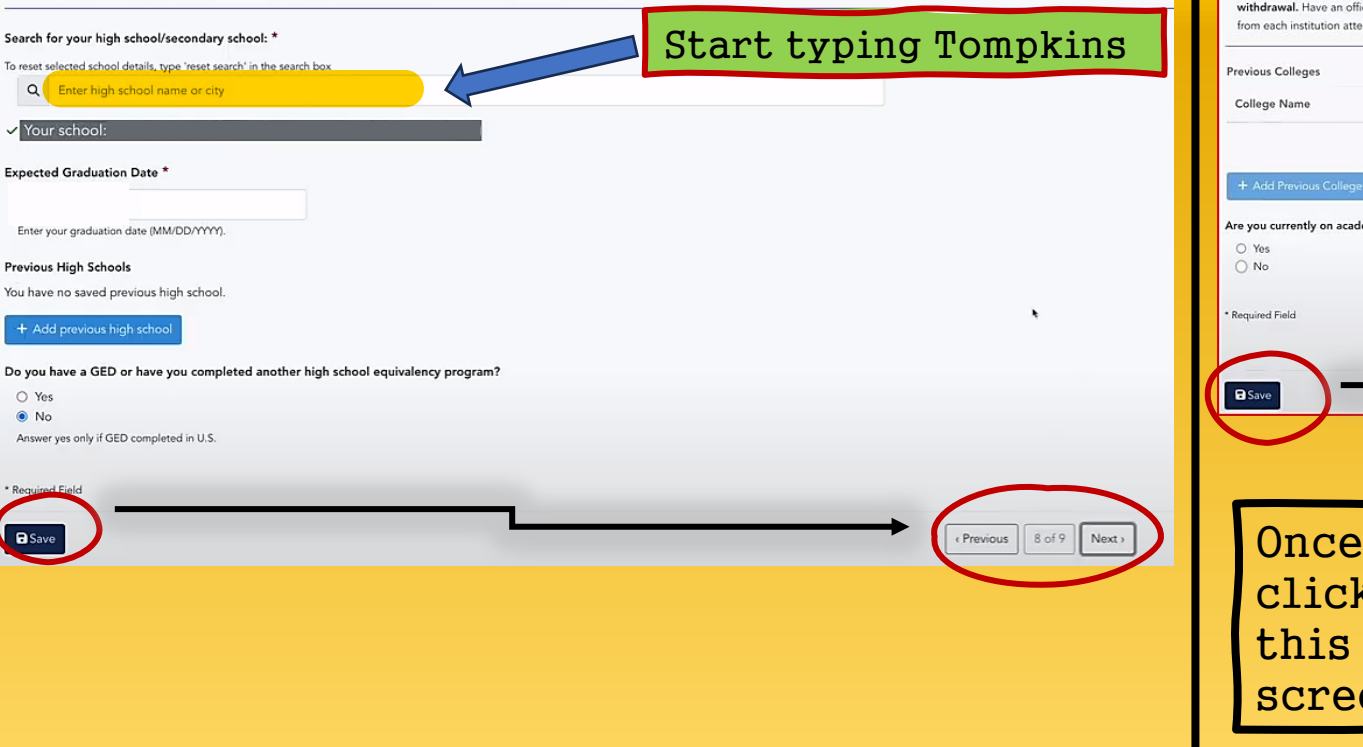

Answer the required questions on page 9. AP courses and AP exams do not qualify as college courses.

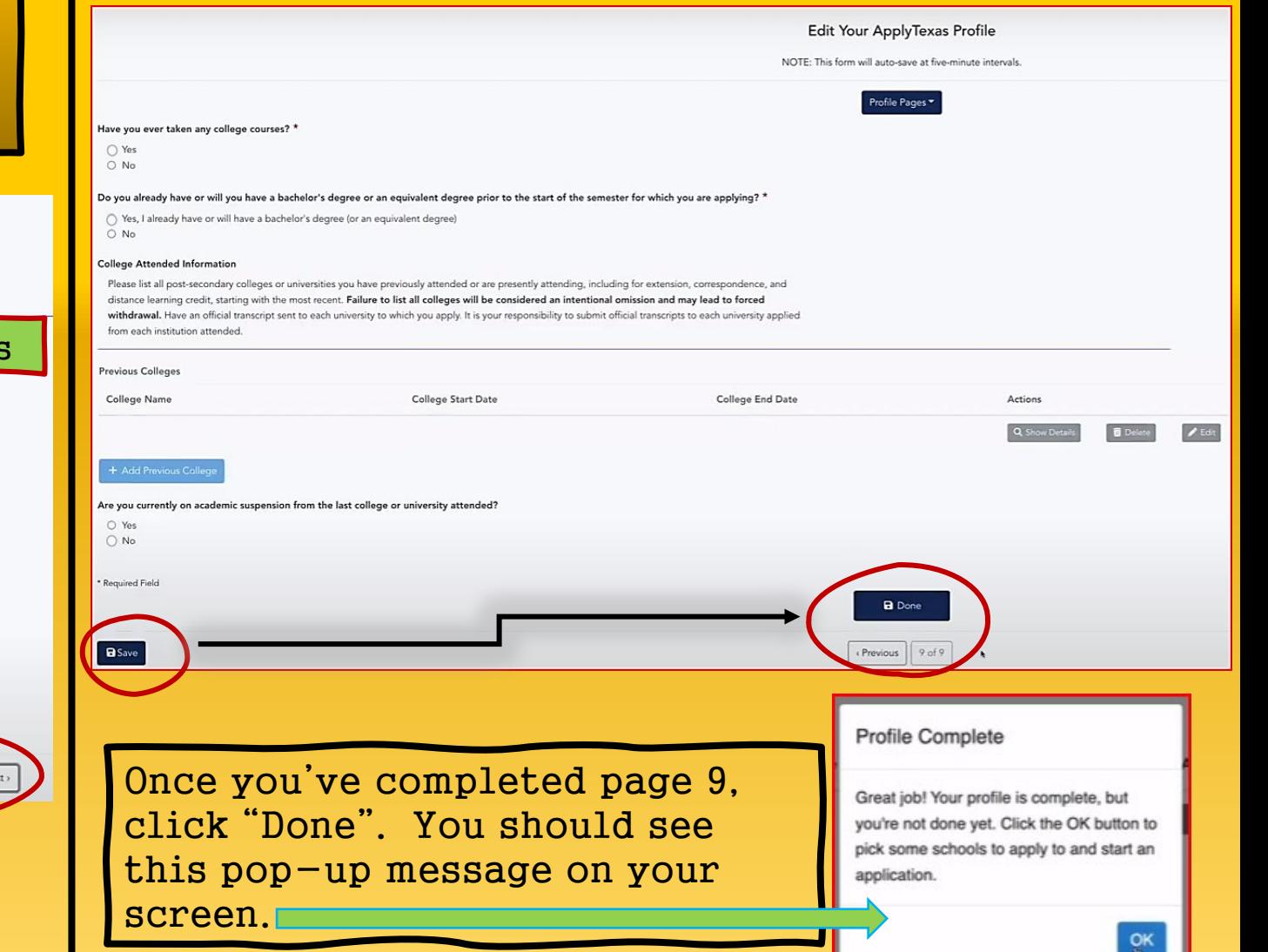

## Profile Complete

Great job! Your profile is complete, but you're not done yet. Click the OK button to pick some schools to apply to and start an application.

òĸ

If you answered all required questions, you will see this pop-up.

Your **PROFILE** is complete!

# You are ready to "Start/Edit Application"

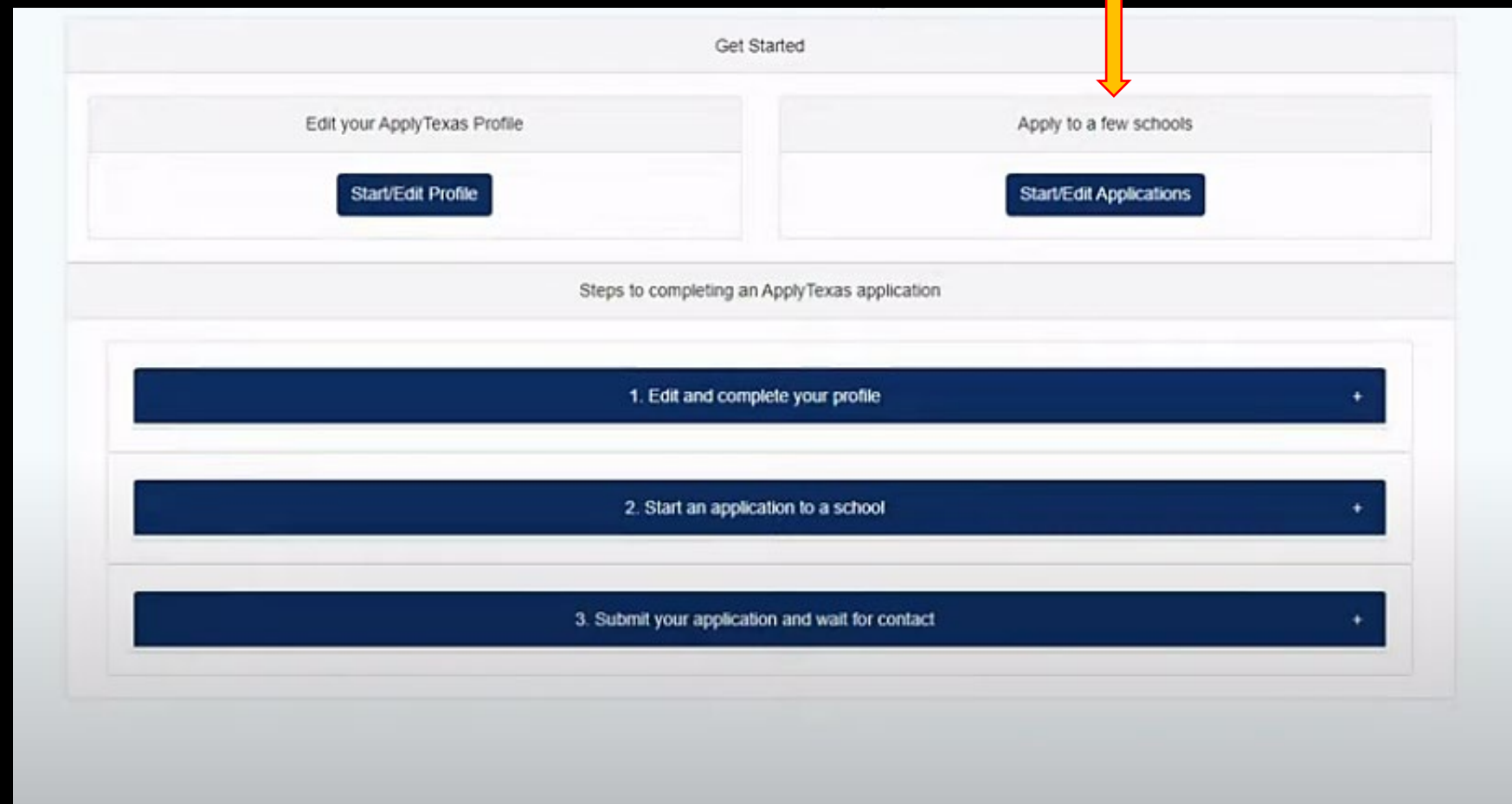

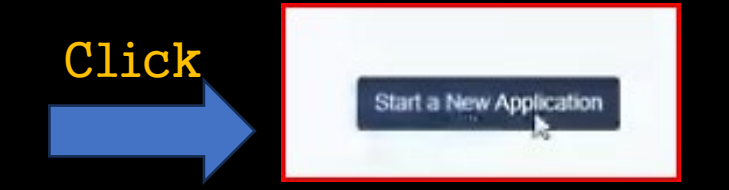

## Select Two-year community/junior college

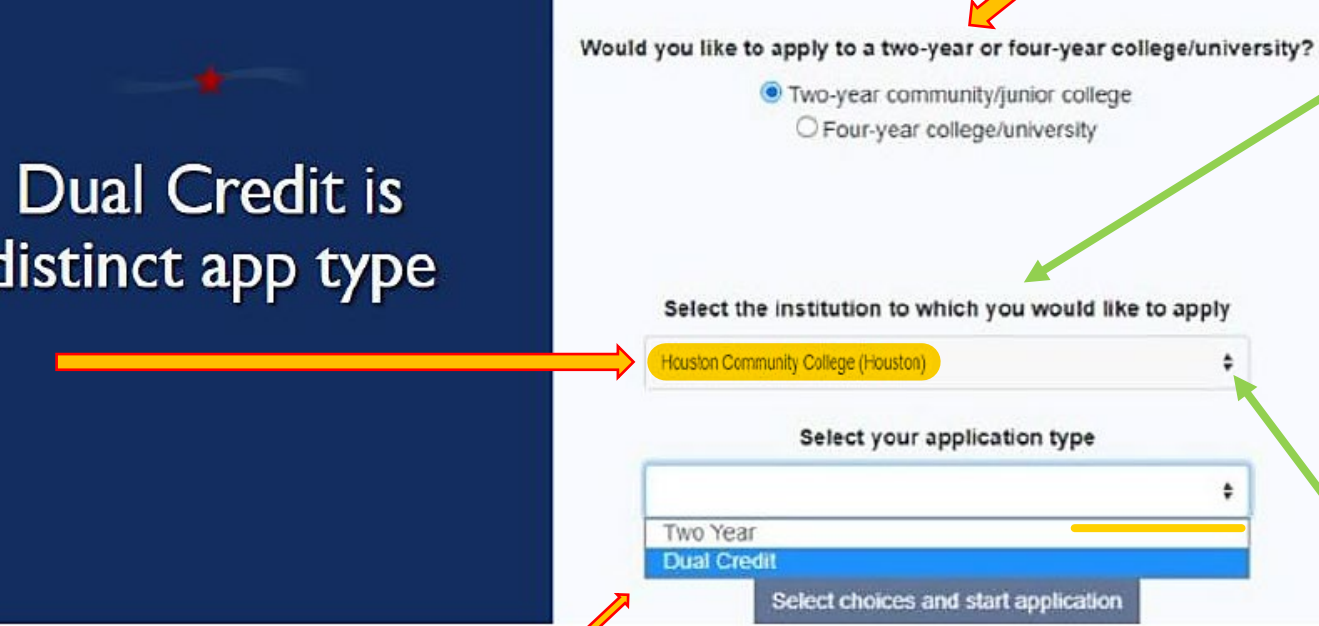

After selecting two-year community/junior college and adding Houston Community College as the institution, make sure to select the application type Dual Credit to start the application

You can choose the college you'd like to submit the application to by starting to type its name in the dropdown box.

Austin Community College (Austin) **Blinn College** Brazosport College (Lake Jackson) Central Texas College (Killeen) Cisco Junior College (Cisco) Clarendon College (Clarendon) Coastal Bend College (Beeville) College of the Mainland (Texas City) Collin County Community College District (Collin College) Dallas College (Dallas) Del Mar College (Corpus Christi) El Paso Community College District (El Paso) Frank Phillips College (Borger) Galveston College (Galveston) Grayson College (Denison) Hill College (Hillsboro) **Houston Community College (Houston)** Howard County Community College District (Big Spring) Kilgore College (Kilgore) **Lamar Institute of Technology (Beaumont)** Lamar Institute of Technology (Beaumont)

Select choices and start application

## Select your semester

÷

 $\sqrt{\frac{2}{\pi}}$ 

## Select choices and start application

## Select your first choice school

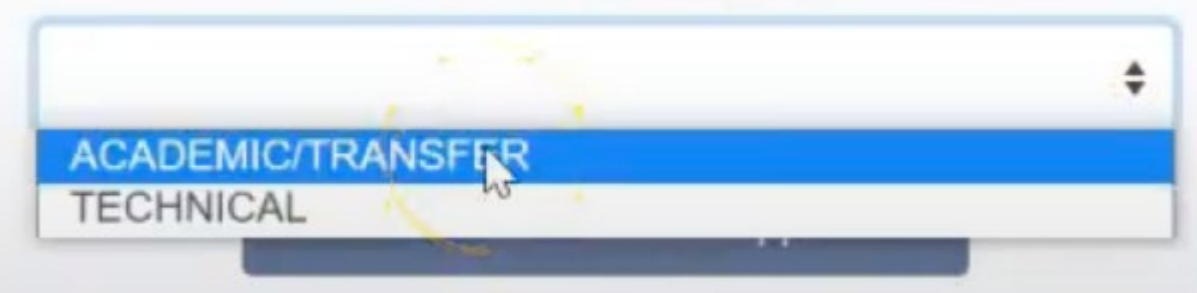

## Select your first choice major

Select choices and start application

Select the semester that you will be starting Dual Credit. (re: Fall 2024)

If the major you are looking for isn't under "ACADEMIC/TRANSFER", select "TECHNICAL".

Use the drop-down box to find a major that best suits you. This is not set in stone and will not have an impact on your application. Click "Select choices and start application".

## Start a New Application

You can create and submit applications for the Spring 2023, Summer 2023, Fall 2023, and Spring 2024 semesters for most institutions. Please note that individual institutions have different open dates/deadlines and may not have applications available for all these semesters.

## Instructions for this page

## All applications

 $\checkmark$  -- section is complete - section is incomplete

□ All my applications ○ Submitted applications ○ In progress applications

## **Houston Community College**

## Fall 202

Two Year (Association of Association Crustmess 2)

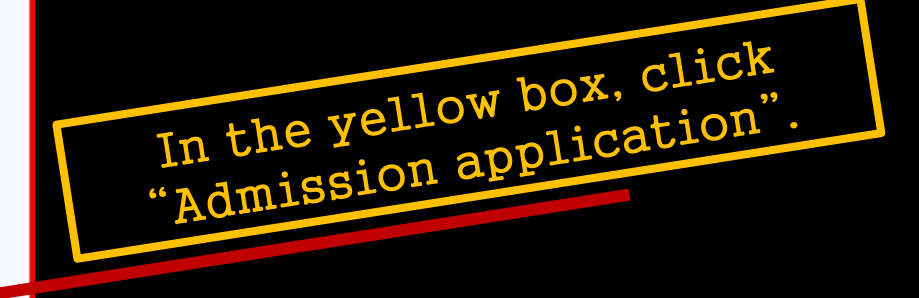

## Answer questions on all 4 pages.

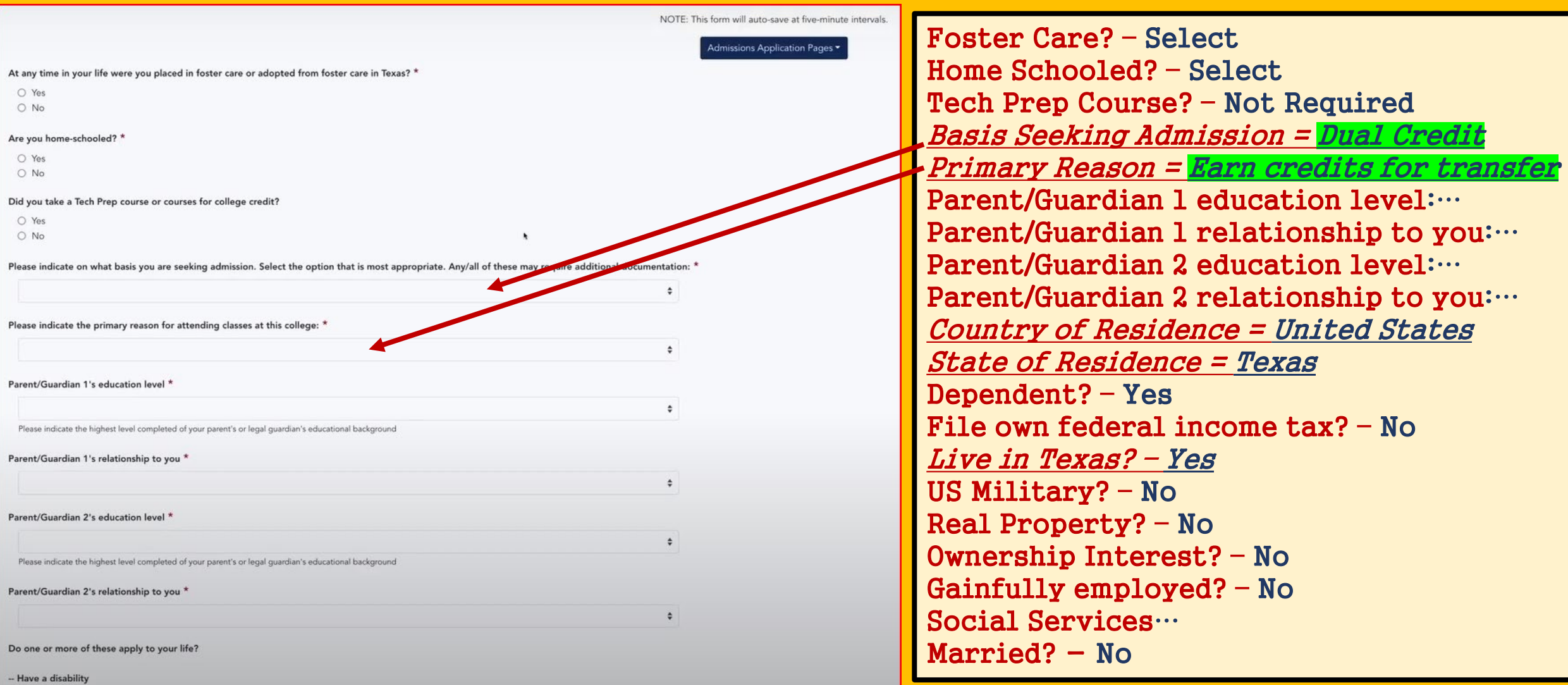

This is a sample the first page of questions for the "Admission Application Pages". To the right is an answer guide to help a little.

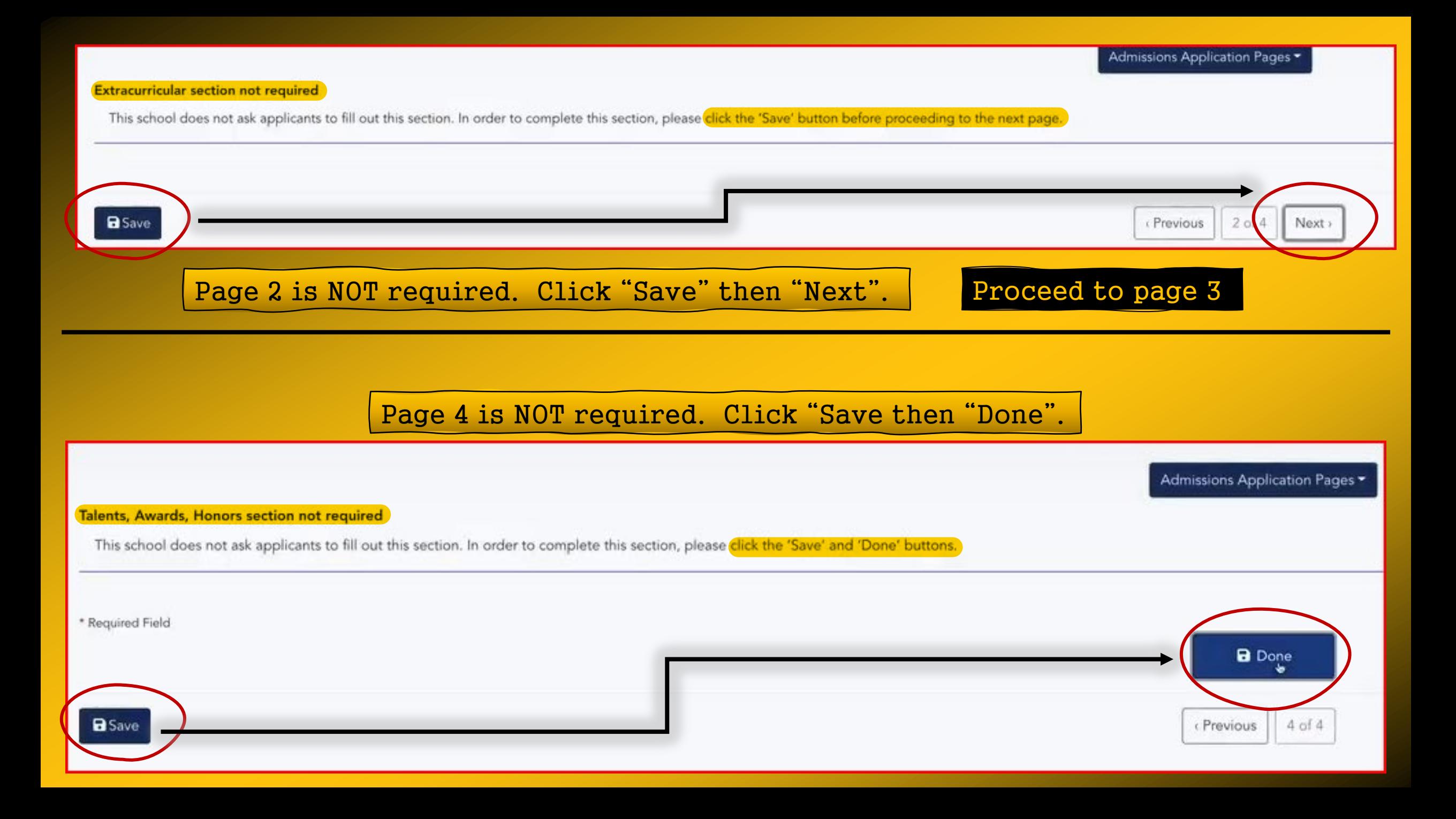

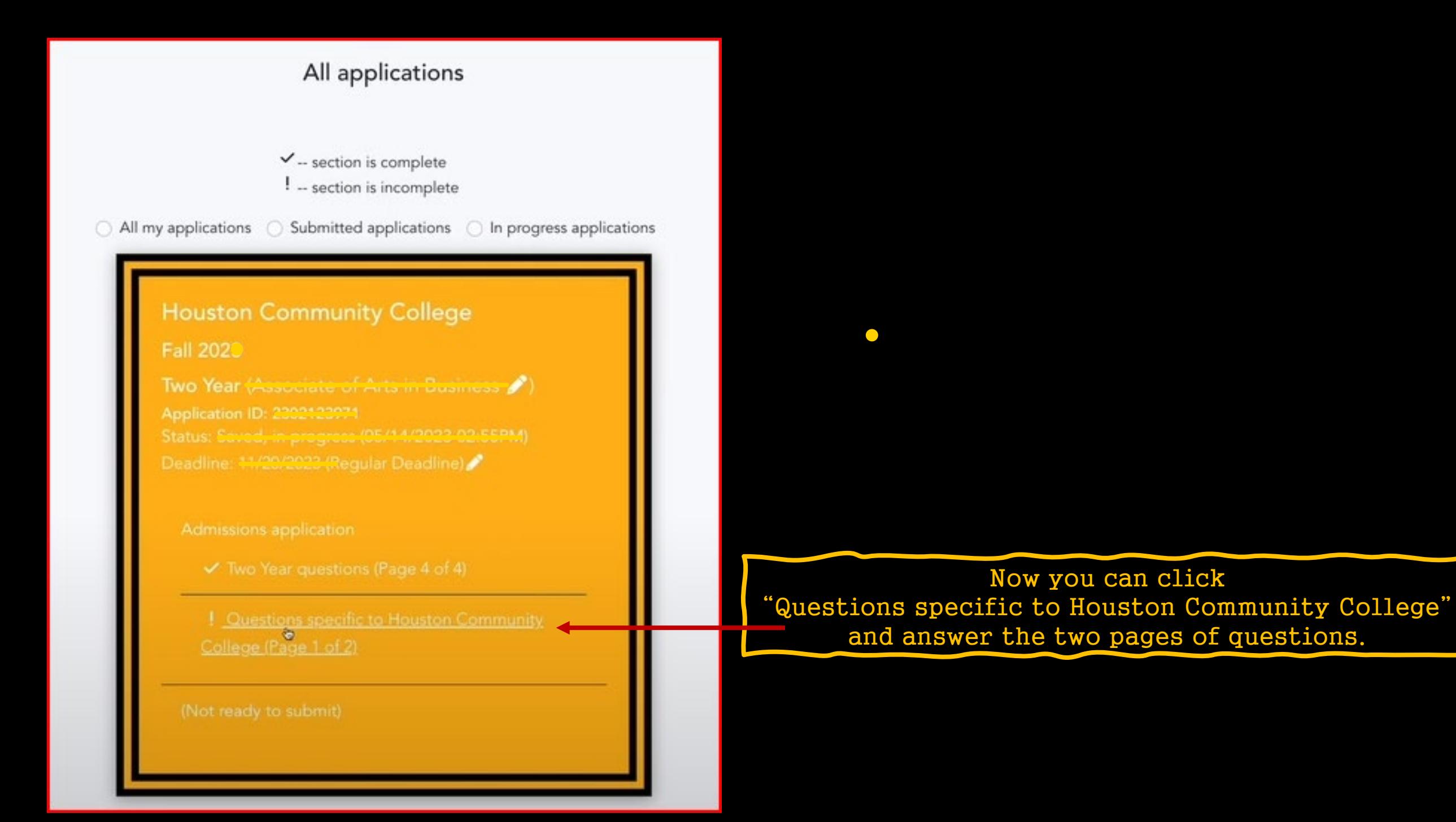

## Home Campus \*

Please select the home campus where you intend to receive the majority of student services such as advising and career counseling.

O Alief-Hayes - 2811 Hayes Rd. Houston, 77082 C Central - 1300 Holman Houston, 77004 O Coleman - 1900 Pressler St. Houston, 77030 ○ Eastside - 6815 Rustic St. Houston, 77087 O Felix Fraga - 301 N. Drennan St. Houston, 77003 O HCC Online Katy - 228 Colonial Parkway, Katy, 77493 O Northeast-555 Community College Dr. Houston, 77013 O North Forest - 6010 Little York Rd. Houston, 77016 Q Northline - 8001 Fulton Houston, 77022 O Missouri City-1600 Texas Pkwy Missouri City, 77489 O South - 1990 Airport Blvd. Houston, 77051 O Spring Branch-1010 W Sam Hou Pkwy N Houston, 77043 ○ Stafford - 10041 Cash Rd. Stafford, 77477 O West Loop - 5601 West Loop South Houston, 77081

## Academic Level \*

Select your academic level.

- Freshman (0-29 credit hours)
- Sophomore (30-72 credit hours)
- O Unclassified (73 credit hours or more, no degree)
- O Associate Degree
- O Earned Bachelor Degree
- O Earned Master Degree
- O Earned Doctorate Degree

## Online Learning \*

Will you be taking ALL of your classes on-line?

## O Yes

O No

O Unsure

## **Household Occupants**

Select number of persons living in household.

Native Language ... Employment Status = Not Employed, not seeking work Single Parent? - No  $Full-Time Homemaker = No$ Course Load - Part-Time Student

Household Income - Ask your parent/guardian

**Home Campus = Katy** 

**Online Learning = No** 

**Household Occupants...** 

Academic Level = Freshman

Scroll down the page to answer all questions.

## These are some of the questions you'll see on page 2.

Answer the best you can. If there is no  $\star$ , you can skip over that question.

## For Educational Goal, select "Start at HCC and Transfer".

## **AFDC Eligibility**

Are you eligible to receive AFDC (Aid to Families with Dependent Children) benefits?

O Yes

 $\circledcirc$  No

### School District<sup>\*</sup>

Select the Texas School District in which you currently live.

- O Aldine
- O Alief
- O Channelview
- O Cy-Fair
- O Fort Bend
- O Galena Park G Houston
- Katy
- O Klein
- O North Forest
- O Pasadena
- O Pearland
- O Spring
- O Spring Branch
- O Stafford
- O Other School District Not Listed

## Consent on Text Msgs and Calls \*

Houston Community College (HCC) would like to send text messages or automated phone calls on a limited basis to conve requiring your attention. By checking 'I consent', I agree to receive phone calls and/or text messages from Houston Commu any messages received from HCC. I also understand that I have the right to revoke this permission in writing at any time. I a duration of my attendance at HCC or until revoked in writing by me. Privacy Disclaimer: This text message program is provi

O I consent

O I do not consent

## How Did You Hear About HCC \*

How did you hear about HCC?

O Social Media

- O Mail Piece (postcard, letter, brochure)
- O Newspaper or Magazine Ad
- O Radio
- O Television

#### **Select** O Counselor

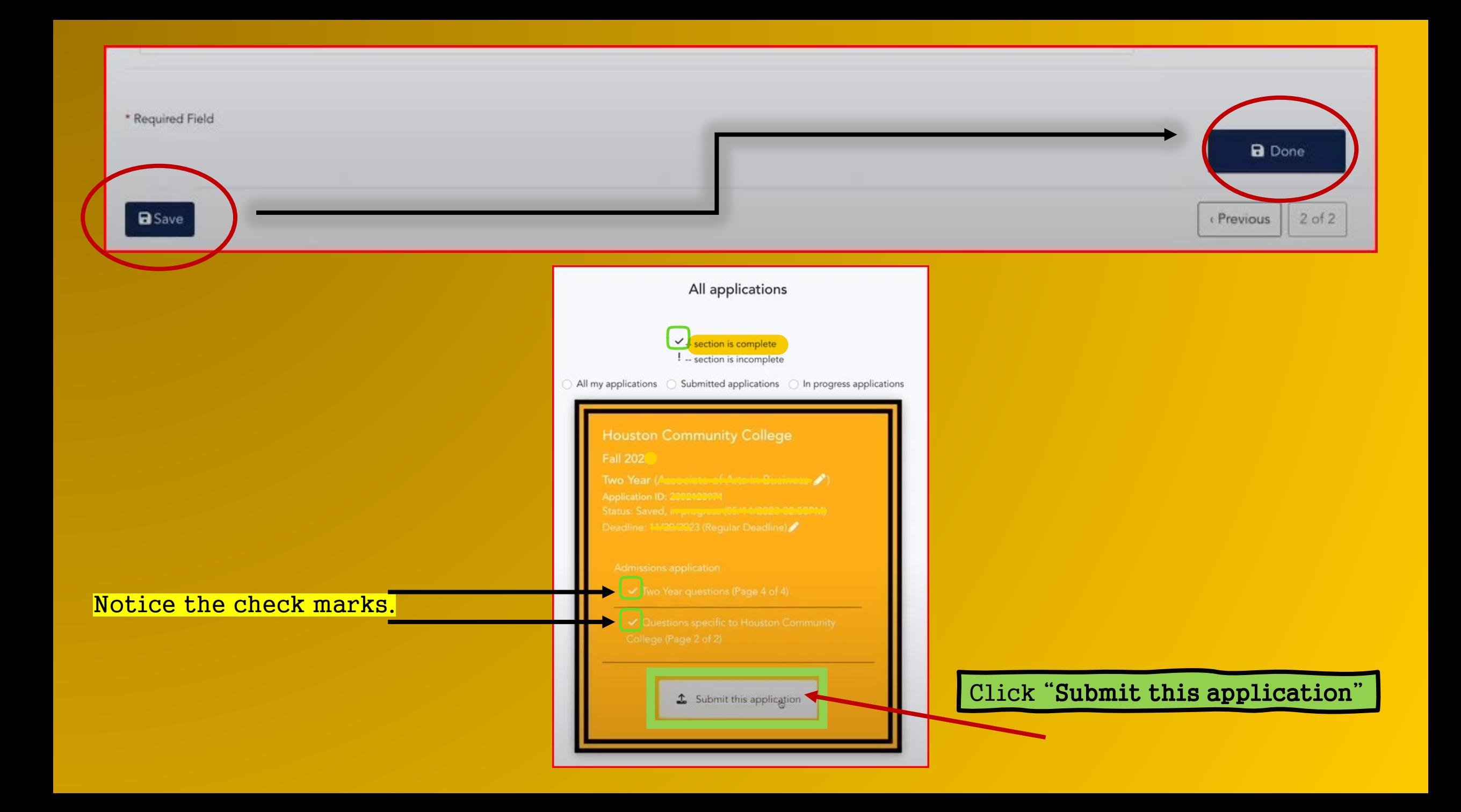

# One more thing!

## Read and check all the boxes on this page (required).

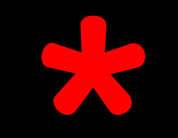

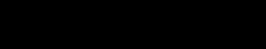

#### Certification of information

You are required to read the statements below. By checking the box next to the statement you are agreeing to the terms and conditions laid out in the statement. If you do not check the box next to the statement, you will not be allowed to complete or submit this application. You may wish to print this page for your own records; however, we ask that you not send in a printout of this page to the institution to which you are applying.

Notification of Rights under Texas Law: Information collected about you through this application may be held by any institution of higher education to which you apply. ApplyTexas complies with the Family Educational Rights and Privacy Act ("FERPA") administered by the U.S. Department of Education FERPA protects students' personal identifiable information (PII) and prohibits the release of education records without students' permission or consent, except for explicit circumstances in which disclosure is permitted by law. With few exceptions, you are entitled on your request to be informed about the collected information. Under Sections 552.021 and 552.023 of the Texas Government Code, you are entitled to receive and review the information. Under section 559.004 of the Texas Government Code, you are entitled to correct information held by an institution that is incorrect. You may correct information held by any institution to which you apply by contacting the institution. The information that is collected about you will be retained and maintained as required by Texas records retention laws (Section 441.180 et seq. of the Texas Government Code) and rules. Different types of information are kept for different periods of time. \*

□ I certify that I have read and understand

#### I certify that I have read and understand the New Requirements and Important Information about Bacterial Meningitis' \*

□ I certify that I have read and understand the New Requirements and Important Information about Bacterial Meningitis

If my application is accepted, I agree to abide by the policies, rules and regulations at any college to which I am admitted. I authorize the college to verify the information I have provided. I certify that the information I have provided is complete and correct and I understand that the submission of false information is grounds for rejection of my application, withdrawal of any offer of acceptance, cancellation of enrollment and/or appropriate disciplinary action. I understand that officials of my college will use the information submitted on this form to determine my status for residency eligibility. I authorize the college to electronically access my records regarding the Texas Success Initiative. I agree to notify the proper officials of the institution of any changes in the information provided. \*

□ I certify that I have read and understand

The Texas Higher Education Coordinating Board (THECB), or its authorized representative(s), has permission to contact you regarding your ApplyTexas application and/or regarding related educational outreach purposes (includ for example, to make you aware of financial aid opportunities) using any of the contact information for communication methods (email, mail, phone, mobile, text message, social media, or automated telephone dialing equipmen Your information will not be sold for commercial purposes. Do you consent? \*

O Yes

**a** Submit

 $O$  No

#### **Financial Aid Information**

You must apply for financial aid separately. You can apply for financial aid online. Contact the institution's financial aid office directly for more information.

#### Non-discrimination clause

Admission to any of the Texas institutions of higher education and any of their sponsored programs is open to qualified individuals regardless of race, color, gender, sexual orientation, creed, age, national origin or disability.

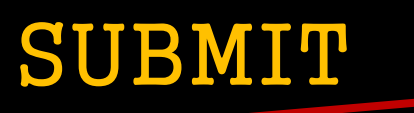